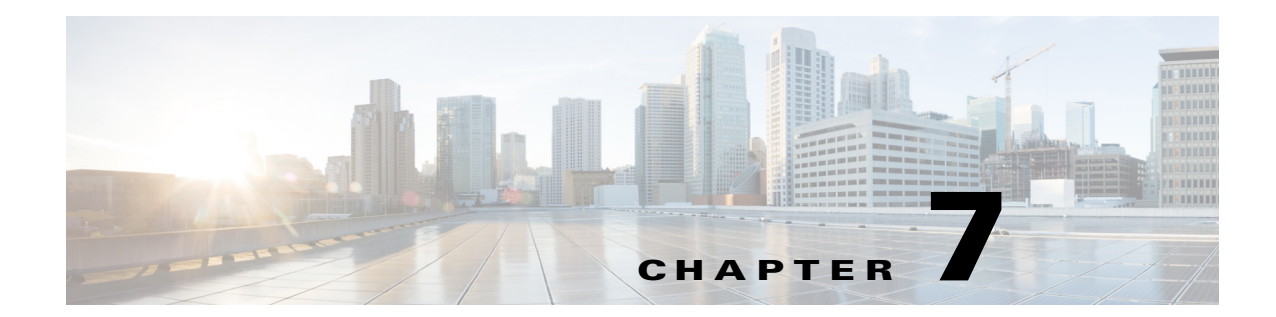

# **Supporting Cisco Data Collections Manager**

The following topics explain how to configure Cisco Data Collection Manager in Prime Performance Manager:

- **•** [Overview to DCM, page 7-1](#page-0-0)
- **•** [DCM Parameters, page 7-2](#page-1-0)
- **•** [DCM Configuration for CPU Reports, page 7-3](#page-2-0)
- **•** [DCM Configuration for Memory Reports, page 7-4](#page-3-0)

### <span id="page-0-0"></span>**Overview to DCM**

The Cisco Data Collection Manager (DCM) provides a data collection framework for collecting data from Cisco devices. The DCM supports a profile-based configuration that allows you to set parameters for collecting, processing, and exporting the data.

The following notes and examples will help you implement DCM processing in Prime Performance Manager.

- **•** Only IOS 15.3(1)T/PI20 (and IOS-XE 38 15.3(1)S 3.8.0S support DCM 2.0
- **•** Prime Performance Manager only supports DCM CPU and Memory reports.
- **•** Use the DcmPoll macro to parse DCM files. See the cpu.xml and memoryPool.xml files for examples.
- **•** Prime Performance Manager integrates DCM by parsing the DCM file with BulkStats.
- In SystemCapability.xml, the DCM capability indicate if the device supports DCM 2.0:

DCM = xmlPollPersist("DcmProfileStats", "ppm-profile");

- **–** DcmProfileStats is the PAL capability poll key defined in etc/palRuntime/conf/DeviceCapability.xml.
- **–** ppm-profile is the DCM profile name configured in the device and defined in properties/BulkStats.properties with the key name DCM\_PROFILE\_NAME

Because DCM is only available in Cisco devices, define DCM capabilities in CiscoDevices section. Other capabilities related to DCM should utilize this definition, for example:

```
DCM_CPU = DCM 
@and xmlPollPersist("DcmDataGroupStats", "CPU-cpmCPUTotalTable")
@and xmlPollPersist("DcmDataGroupStats", "CPU-cpmCPUThresholdTable");
```
**–** DcmDataGroupStats is the PAL capability poll key defined in DeviceCapability.xml.

**–** CPU-cpmCPUTotalTable and CPU-cpmCPUThresholdTable are the data-group names configured in the device. CPU refers to the poller name defined in cpu.xml. cpmCPUTotalTable refers to the cache name of the DcmPoll return data as below,

```
cpmCPUTotalTable = dcmPoll("cpmCPUTotalIndex,
cpmCPUTotalPhysicalIndex,
cpmCPUTotal5minRev,
cpmCPUTotal1minRev");
```
Therefore, data-group name = poller name  $+$  '-'  $+$  cache name. If the data-group length name is longer than 32 characters, only the first 32 are valid.

- **•** For information about the DCM profile structure the configure command format, see the *[Cisco Data](http://www.cisco.com/en/US/docs/ios-xml/ios/bsdcm/configuration/15-s/nm-bs-dcm.html)  [Collection Manager Configuration Guide](http://www.cisco.com/en/US/docs/ios-xml/ios/bsdcm/configuration/15-s/nm-bs-dcm.html)*.
- **•** DCM configuration notes.
	- **–** All DCM entity names must be less than 32 characters.
	- **–** The profile name must be sthe ame with the value of DCM\_PROFILE\_NAME in properties/BulkStats.properties.
	- **–** Data groups cannot share one instance for known DCM issues.
	- **–** The hostname configured in the device must not contain periods "." even though periods are valid for hostnames.
	- **–** DCM aging can be modified from the Prime Performance Manager GUI on the Reports/Group Settings tab Bulk Stats Aging parameters.

### <span id="page-1-0"></span>**DCM Parameters**

[Table 7-1](#page-1-1) shows the DCM parameters in properties and bulkstats.properties files.

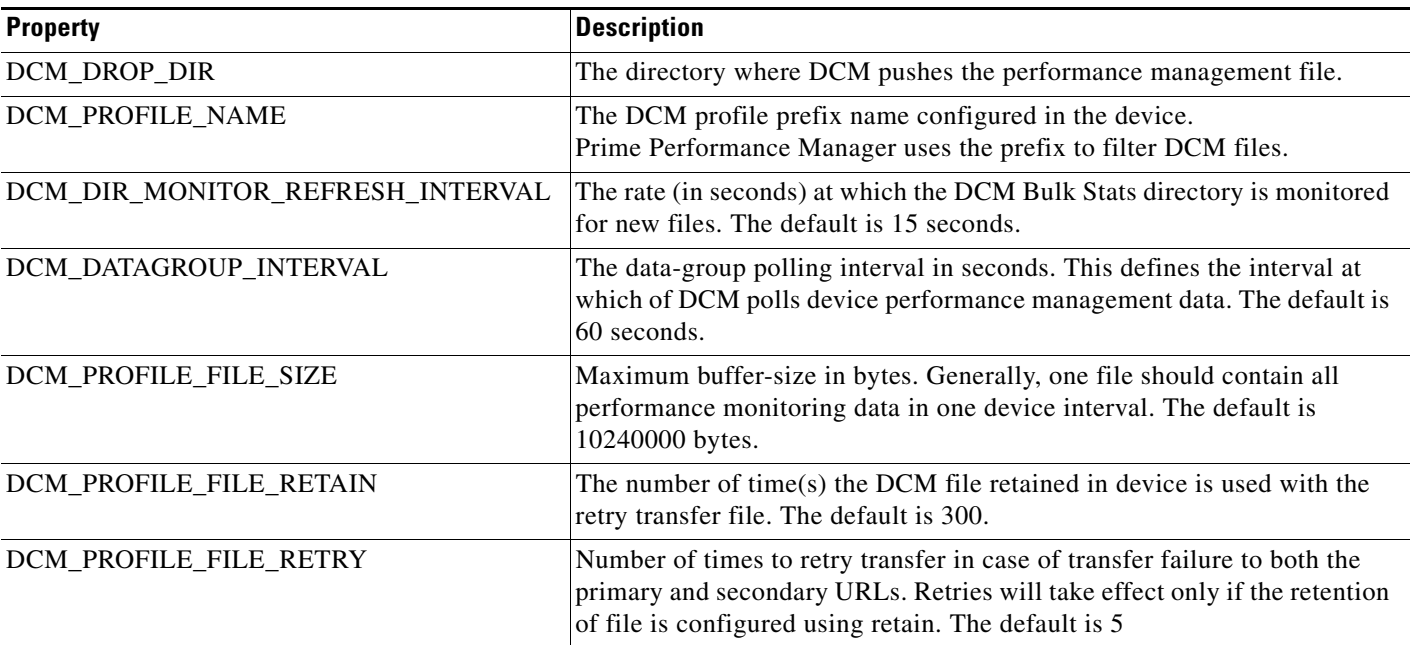

#### <span id="page-1-1"></span>*Table 7-1 DCM Parameters*

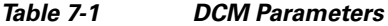

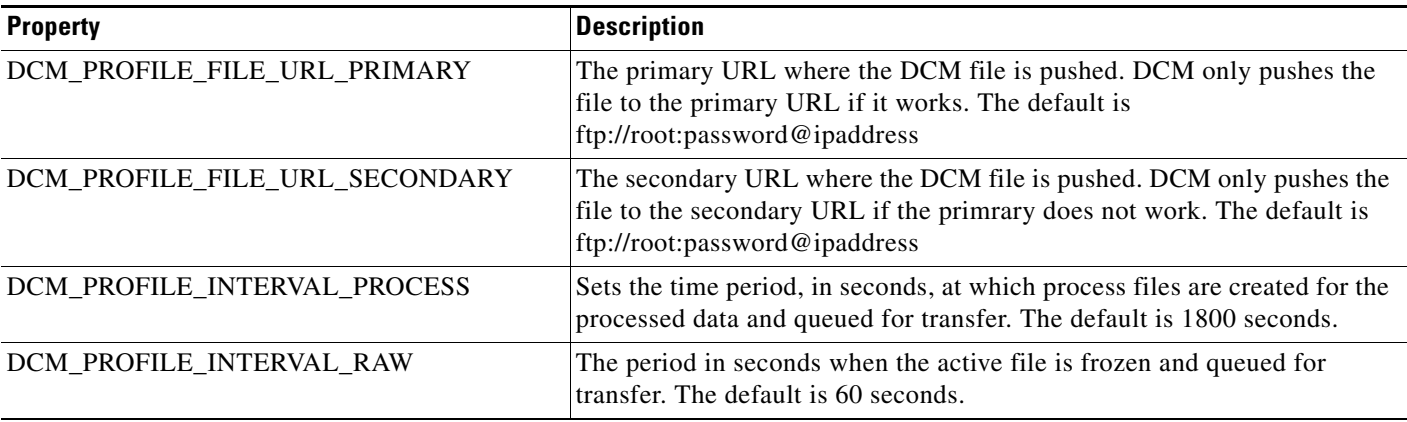

If you only want to collect five-minute report data, modify the following parameters as follows:,

- **•** DCM\_DIR\_MONITOR\_REFRESH\_INTERVAL = 100
- **•** DCM\_DATAGROUP\_INTERVAL = 300
- **•** DCM\_PROFILE\_INTERVAL\_RAW = 300

In addition, make Prime Performance Manager must read/write privileges on DCM\_DROP\_DIR.

## <span id="page-2-0"></span>**DCM Configuration for CPU Reports**

The following examples shows a DCM configuration for CPU reports using a 60-second interval.

```
bulkstat data CPU-cpmCPUTotalTable type snmp
  object 1.3.6.1.4.1.9.9.109.1.1.1.1.2
  object 1.3.6.1.4.1.9.9.109.1.1.1.1.8
  object 1.3.6.1.4.1.9.9.109.1.1.1.1.7
exit 
bulkstat instance CPU-cpmCPUTotalTable type snmp
 wildcard
exit
bulkstat data-group CPU-cpmCPUTotalTable
 interval polling 60
 collect type snmp data CPU-cpmCPUTotalTable instance CPU-cpmCPUTotalTable
exit 
bulkstat data CPUOLD-cpmCPUTotalTable type snmp
 object 1.3.6.1.4.1.9.9.109.1.1.1.1.2
 object 1.3.6.1.4.1.9.9.109.1.1.1.1.4
 object 1.3.6.1.4.1.9.9.109.1.1.1.1.5
exit
bulkstat instance CPUOLD-cpmCPUTotalTable type snmp
 wildcard
exit
bulkstat data-group CPUOLD-cpmCPUTotalTable
 interval polling 60
 collect type snmp data CPUOLD-cpmCPUTotalTable instance CPUOLD-cpmCPUTotalTable
exit 
bulkstat data CPU-cpmCPUThresholdTable type snmp
 object 1.3.6.1.4.1.9.9.109.1.2.4.1.2
  object 1.3.6.1.4.1.9.9.109.1.2.4.1.4
```

```
exit
bulkstat instance CPU-cpmCPUThresholdTable type snmp
 wildcard
exit
bulkstat data-group CPU-cpmCPUThresholdTable
 interval polling 60
 collect type snmp data CPU-cpmCPUThresholdTable instance CPU-cpmCPUThresholdTable
exit 
bulkstat data CPUOLD-cpmCPUThresholdTable type snmp
 object 1.3.6.1.4.1.9.9.109.1.2.4.1.2
 object 1.3.6.1.4.1.9.9.109.1.2.4.1.4
exit
bulkstat instance CPUOLD-cpmCPUThresholdTable type snmp
 wildcard
exit
bulkstat data-group CPUOLD-cpmCPUThresholdTable
 interval polling 60
 collect type snmp data CPUOLD-cpmCPUThresholdTable instance CPUOLD-cpmCPUThresholdTable
exit 
bulkstat profile ppm-profile
 file size 10240000
  file retain memory 600
  file transfer url primary ftp://admin:admin@10.10.10.10
 file transfer url secondary ftp://root:root@10.10.10.20
 file transfer retry 5
 interval transfer raw 60
 data-group CPU-cpmCPUTotalTable
 data-group CPUOLD-cpmCPUTotalTable
 data-group CPU-cpmCPUThresholdTable
 data-group CPUOLD-cpmCPUThresholdTable
exit
```
# <span id="page-3-0"></span>**DCM Configuration for Memory Reports**

The following shows a sample DCM configuration for memory reports using a 60-second interval::

```
bulkstat data EnhancedMemoryPool-ciscoEnhMemor type snmp
 object 1.3.6.1.4.1.9.9.221.1.1.1.1.7
 object 1.3.6.1.4.1.9.9.221.1.1.1.1.8
 object 1.3.6.1.4.1.9.9.221.1.1.1.1.9
exit
bulkstat instance EnhancedMemoryPool-ciscoEnhMemor type snmp
 wildcard
exit
bulkstat data-group EnhancedMemoryPool-ciscoEnhMemor
 interval polling 60
 collect type snmp data EnhancedMemoryPool-ciscoEnhMemor instance 
EnhancedMemoryPool-ciscoEnhMemor
exit
bulkstat data UCD_SNMP_MEMORY-memTable type snmp
 object 1.3.6.1.4.1.2021.4.5
 object 1.3.6.1.4.1.2021.4.6
 object 1.3.6.1.4.1.2021.4.11
exit
bulkstat instance UCD_SNMP_MEMORY-memTable type snmp
 wildcard
exit
```
П

```
bulkstat data-group UCD_SNMP_MEMORY-memTable
 interval polling 60
 collect type snmp data UCD_SNMP_MEMORY-memTable instance UCD_SNMP_MEMORY-memTable
exit
bulkstat data MemoryBuffer-cempMemBufferPoolTa type snmp
 object 1.3.6.1.4.1.9.9.221.1.1.2.1.3
 object 1.3.6.1.4.1.9.9.221.1.1.2.1.21
 object 1.3.6.1.4.1.9.9.221.1.1.2.1.22
exit
bulkstat instance MemoryBuffer-cempMemBufferPoolTa type snmp
 wildcard
exit
bulkstat data-group MemoryBuffer-cempMemBufferPoolTa
 interval polling 60
 collect type snmp data MemoryBuffer-cempMemBufferPoolTa instance 
MemoryBuffer-cempMemBufferPoolTa
exit
bulkstat data MemoryPool-ciscoMemoryPoolTable type snmp
 object 1.3.6.1.4.1.9.9.48.1.1.1.2
 object 1.3.6.1.4.1.9.9.48.1.1.1.5
 object 1.3.6.1.4.1.9.9.48.1.1.1.6
 object 1.3.6.1.4.1.9.9.48.1.1.1.7
exit
bulkstat instance MemoryPool-ciscoMemoryPoolTable type snmp
 wildcard
exit
bulkstat data-group MemoryPool-ciscoMemoryPoolTable
 interval polling 60
 collect type snmp data MemoryPool-ciscoMemoryPoolTable instance 
MemoryPool-ciscoMemoryPoolTable
exit
bulkstat data SystemExtMemory-cseSysMemoryPool type snmp
 object 1.3.6.1.4.1.9.9.305.1.1.2
exit
bulkstat instance SystemExtMemory-cseSysMemoryPool type snmp
 wildcard
exit
bulkstat data-group SystemExtMemory-cseSysMemoryPool
 interval polling 60
 collect type snmp data SystemExtMemory-cseSysMemoryPool instance 
SystemExtMemory-cseSysMemoryPool
exit
bulkstat profile ppm-profile
 file size 10240000
  file retain memory 600
 file transfer url primary ftp://admin:admin@10.10.10.10
  file transfer url secondary ftp://root:root@10.10.10.20
  file transfer retry 5
 interval transfer raw 60
 data-group EnhancedMemoryPool-ciscoEnhMemor
 data-group UCD_SNMP_MEMORY-memTable
 data-group MemoryBuffer-cempMemBufferPoolTa
 data-group MemoryPool-ciscoMemoryPoolTable
 data-group SystemExtMemory-cseSysMemoryPool
exit
```
 $\mathsf I$ 

**Cisco Prime Performance Manager 1.7 Integration Developer Guide**  $\blacksquare$